## Your handy reference guide.

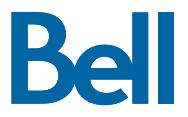

## Finding your channels.

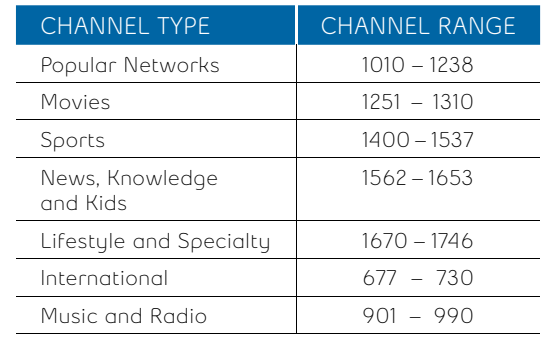

You can also check out our online channel search tool to search by network name or the channel number from your previous provider.

Visit **bell.ca/searchchannels** to get started.

## Changing your TV programming.

## **1.** Log in to MyBell at **mybell.ca**

- **2.** In the TV section, click the **View details**  drop down menu, then select **Change my programming**
- **3.** Add the channels or packages you want. Your new programming should be active within 4 hours

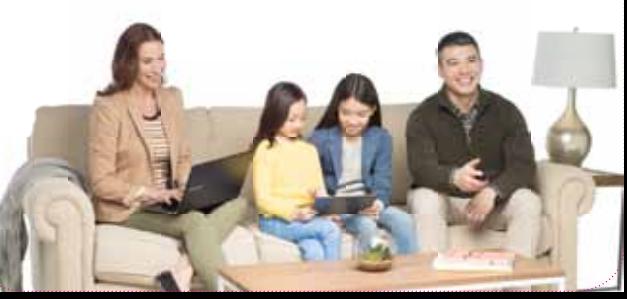

Changing your Wi-Fi password.

**1.** In your web browser, type **http://192.168.2.1** in the address bar and press **enter**. If prompted, enter your administrator password. If you haven't changed the password, the default is: **admin**

**2.** Click **Wi-Fi settings** from the left menu

**3.** Update your network name (SSID) and password in the field identified and click **Save**

Getting more information.

Need a hand with one of your Bell services? We're here to help.

**Contact us at:**

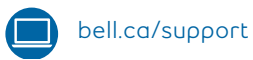

**310-BELL**

Your account information:

**Account number**

**TV account number**

**Internet user ID (b1 number)**

**Wi-Fi password**

**Network name**

**Home phone number**